## **多站点主机-Linux 如何开设邮局**

美国 cpanel 空间,提供域名邮箱,使用方便

本文讲解如何在 Cpanel 控制面板中添加邮箱,创建邮件账户的方法

cpanel 空间设置邮箱,添加邮件账户,非常简单,只需要 2 步

1. 登录 cpanel 后台,点击"电子邮件账户"(Mail Accounts),进入邮箱账户设置页面,操 作如下图:

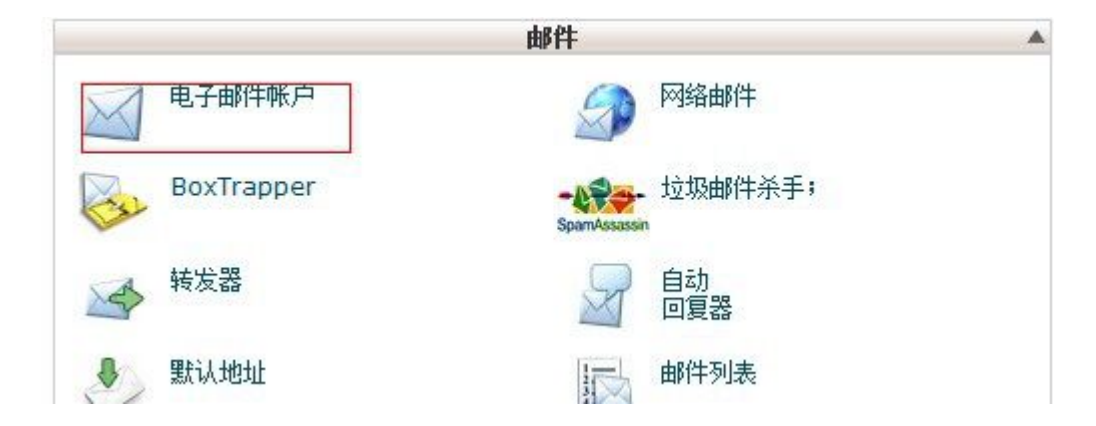

2. 依次填写邮箱用户名,选择域名,密码,邮箱大小,然后点击"生成"按钮(create)。

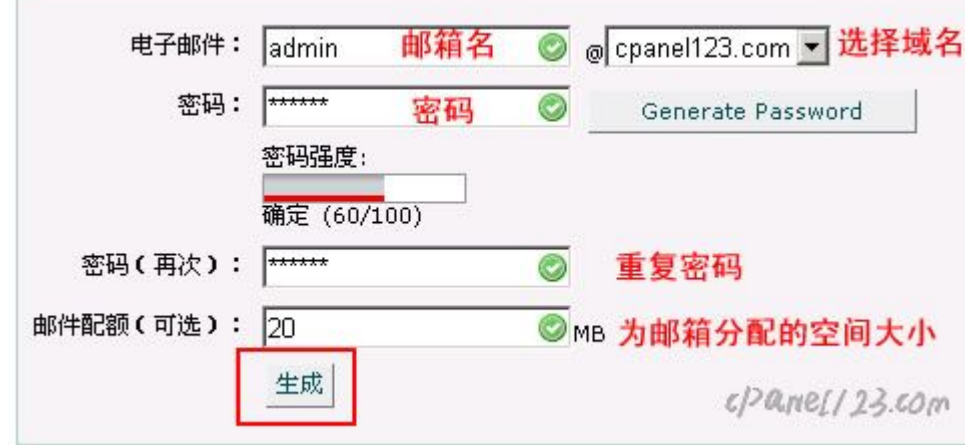

如下图所示

邮箱帐户已经创建完毕

如何登录 cpanel 邮箱

<http://www.cpanel123.com/mail-login.html>

cpanel 邮箱如何设置 Foxmail、Outlook 收发邮件

<http://www.cpanel123.com/cpanel-foxmail-outlook.html>